## 回写补录

概述

回写补录是指通过系统提供的回写规则接口,将当前电子表格数据补录存储到指定的数据库中。<br>用于承载当前报表数据的目标数据库、数据表,我们称为"回写库"、"回写表"。 用于承载当前报表数据的目标数据库、数据表,我们称为"回写库"、 "回写表"。

## 实现原理

设置电子表格单元格和回写表字段的关联关系,在前端浏览时进行回写操作(修改数据、插入/删除数据)后,并将报表数据与回写表对应字段的数据 进行比对:

- 当某数据记录以主键为搜索条件在回写表中不存在时,通过"insert"语句将该数据记录写入回写表中, 如下: insert into 表名(字段1,字段2,字 段3) values (字段1的值,字段2的值,字段3的值) …. Where 主键字段1= 值1,主键字段2=值2….
- 当某数据记录以主键为搜索条件在回写表中已经存在,通过"update"语句将最新数据更新到回写表,如下:update 表名 set 字段1=字段1值,字段 2=字段2值…. Where 主键字段1= 值1,主键字段2=值2….

从回写实现原理可以得出:回写规则设置中的主键实质上就是标志位或者说是条件,回写操作将依据这个条件(即where部分)更新或者插入新数据。

## 操作流程

实现当前报表数据回写的完整操作流程如下:

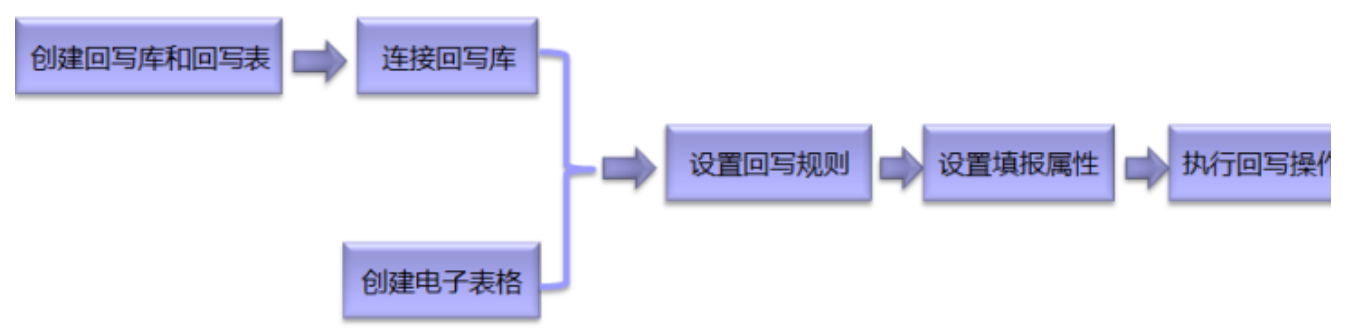

其中,回写规则和填报属性需要结合一起使用。

- 关于实现电子表格回写的操作流程示例, 请参考文[档清单报表补录回写](https://history.wiki.smartbi.com.cn/pages/viewpage.action?pageId=35750784)
- 创建回写库和回写表:指在数据库中创建库和表,请参考对应数据库的操作。
- 连接回写库:指在产品创建关系数据库,并添加回写表进来。请参考创建[关系数据源和](https://history.wiki.smartbi.com.cn/pages/viewpage.action?pageId=35751427)[数据库管理](https://history.wiki.smartbi.com.cn/pages/viewpage.action?pageId=35751430)。
- 创建电子表格: 指创建需要回写的电子表格, 请参考文档[快速创建电子表格。](https://history.wiki.smartbi.com.cn/pages/viewpage.action?pageId=35750082)
- 设置[回写规则](https://history.wiki.smartbi.com.cn/pages/viewpage.action?pageId=35750642): 指设置电子表格需回写数据和回写表字段的关联关系。请参考回写规则章节。
- 设置填报属性: 指设置电子表格中可以修改数据的单元格,请参考[填报属性章](https://history.wiki.smartbi.com.cn/pages/viewpage.action?pageId=35750643)节。
- 执行回写操作:指在浏览电子表格时,进行修改数据完成回写补录数据等,请参考[执行回写](https://history.wiki.smartbi.com.cn/pages/viewpage.action?pageId=35750644)章节。

## 功能说明

- 支持单记录回写补录。请参考文[档回写—表单报表补录](https://history.wiki.smartbi.com.cn/pages/viewpage.action?pageId=35750784) [。](https://history.wiki.smartbi.com.cn/pages/viewpage.action?pageId=35750785)
- 支持多记录回写补录。请参考文[档回写—清单报表补录](https://history.wiki.smartbi.com.cn/pages/viewpage.action?pageId=35750784)。
- 支持一张电子表格回写到不同的回写表。
- 支持计算公式回写补录。
- 支持绑定参数回写补录。请参考文档[回写-单元格绑定参数](https://history.wiki.smartbi.com.cn/pages/viewpage.action?pageId=35750786)。